# **Cours Apache : INSTALLATION ET ADMINISTRATION**

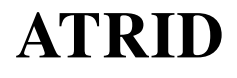

# **Cours Apache : INSTALLATION ET ADMINISTRATION** par ATRID

Copyright © 1999-2000 par ATRID Systèmes

Ce document peut être librement lu, stocké, reproduit, diffusé, traduit et cité par tous moyens et sur tous supports aux conditions suivantes:

- Tout lecteur ou utilisateur de ce document reconnaît avoir pris connaissance de ce qu'aucune garantie n'est donnée quant à son contenu, à tous points de vue, notamment véracité, précision et adéquation pour toute utilisation ;
- il n'est procédé à aucune modification autre que cosmétique, changement de format de représentation, traduction, correction d'une erreur de syntaxe évidente, ou en accord avec les clauses ci-dessous ;
- le nom, le logo et les coordonnées de l'auteur devront être préservés sur toutes les versions dérivées du document à tous les endroits où ils apparaissent dans l'original, les noms et logos d'autres contributeurs ne pourront pas apparaître dans une taille supérieure à celle des auteurs précédents, des commentaires ou additions peuvent êtres insérés à condition d'apparaître clairement comme tels ;
- les traductions ou fragments doivent faire clairement référence à une copie originale complète, si possible à une copie facilement accessible ;
- les traductions et les commentaires ou ajouts insérés doivent être datés et leur(s) auteur(s) doi(ven)t être identifiable(s) (éventuellement au travers d'un alias) ;
- cette licence est préservée et s'applique à l'ensemble du document et des modifications et ajouts éventuels (sauf en cas de citation courte), quelqu'en soit le format de représentation ;
- quel que soit le mode de stockage, reproduction ou diffusion, toute version imprimée doit contenir une référence à une version numérique librement accessible au moment de la première diffusion de la version imprimée, toute personne ayant accès à une version numérisée de ce document doit pouvoir en faire une copie numérisée dans un format directement utilisable et si possible éditable, suivant les standards publics, et publiquement documentés en usage ;

La transmission de ce document à un tiers se fait avec transmission de cette licence, sans modification, et en particulier sans addition de clause ou contrainte nouvelle, explicite ou implicite, liée ou non à cette transmission. En particulier, en cas d'inclusion dans une base de données ou une collection, le propriétaire ou l'exploitant de la base ou de la collection s'interdit tout droit de regard lié à ce stockage et concernant l'utilisation qui pourrait être faite du document après extraction de la base ou de la collection, seul ou en relation avec d'autres documents.

Toute incompatibilité des clauses ci-dessus avec des dispositions ou contraintes légales, contractuelles ou judiciaires implique une limitation correspondante : droit de lecture, utilisation ou redistribution verbatim ou modifiée du document.

Adapté de la licence Licence LLDD v1, octobre 1997, Libre reproduction © Copyright Bernard Lang [F1450324322014] URL : http://pauillac.inria.fr/~lang/licence/lldd.html

Historique des version Version 1.0 du 3/09/1998 Version initiale Version 1.1 du 28/01/2000 Ajout API Modules

Version 1.2 du 07/11/2000 Conversion en SGML DocBook

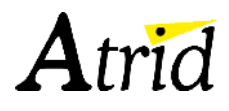

# Table des matières

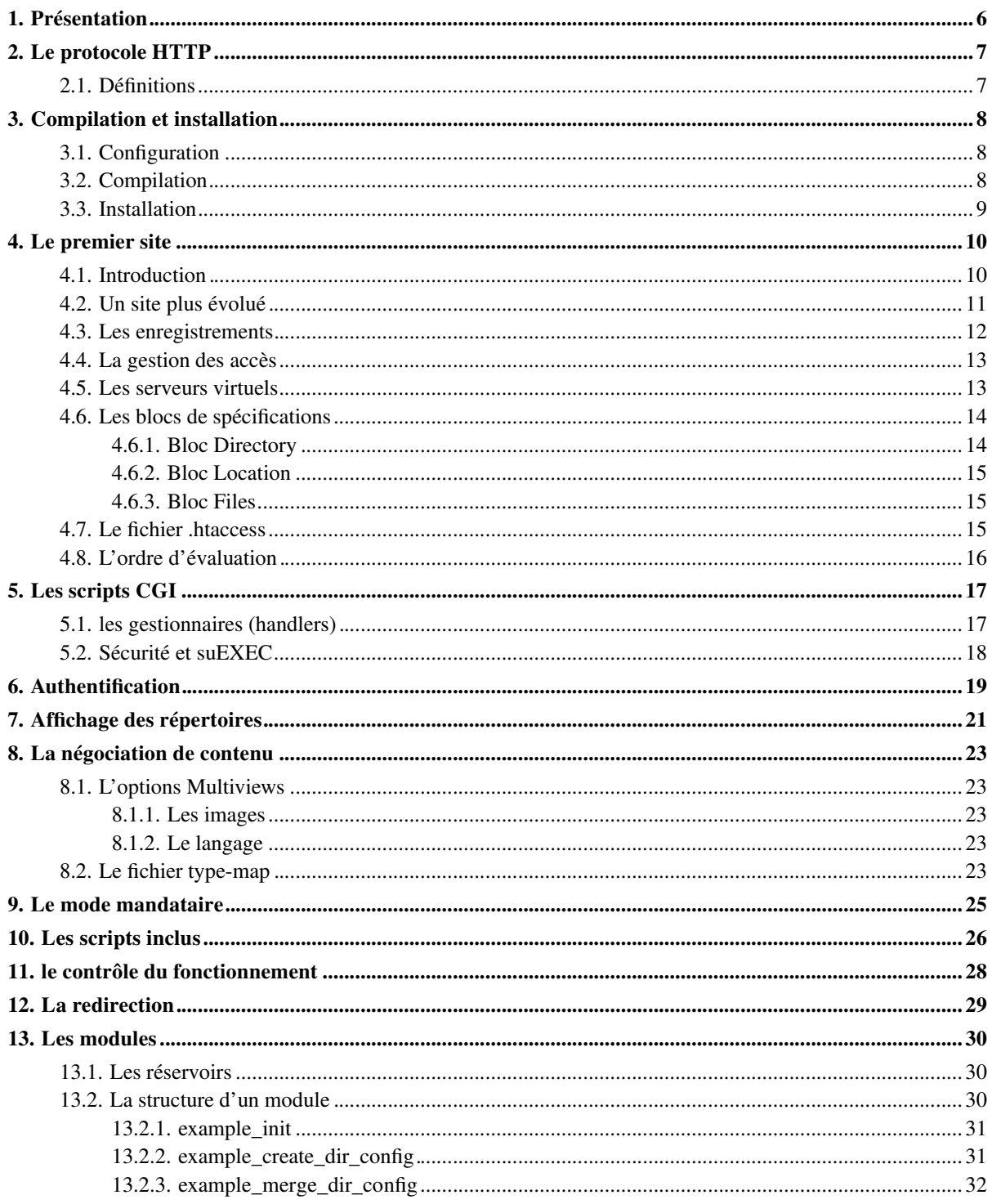

# Atrid

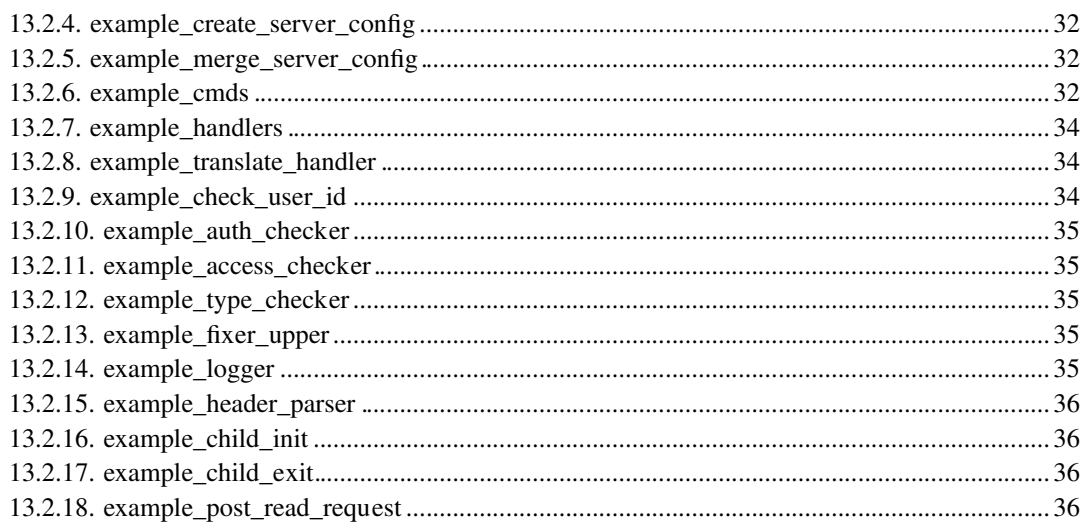

# **Chapitre 1. Présentation**

Le serveur HTTP Apache est le fruit du travail d'un groupe de volontaires, The Apache Group, qui a voulu réaliser un serveur Web du même niveau que les produits commerciaux sous forme de logiciel libre c'est à dire que son code source est disponible. L'équipe d'origine a été rejointe par des centaines d'utilisateurs qui, par leurs idées, leurs tests et leurs lignes de code, ont contribués à faire d'Apache le plus utilisé des serveurs Web du monde.

L'ancêtre d'Apache est le serveur libre développé par le National Center for Supercomputing Applications de l'université de l'Illinois. L'évolution de ce serveur s'est arrêtée lorsque le responsable a quitté le NCSA en 1994. Les utilisateurs ont continué à corriger les bugs et à créer des extensions qu'ils distribuaient sous forme de "patches" d'ou le nom "a patchee server". La version 1.0 de Apache a été disponible le 1 décembre 1995.

L'équipe de développement se coordonne par l'intermédiaire d'une liste de diffusion dans laquelle sont proposées les modifications et discutées les évolutions à apporter au logiciel. Les changements sont soumis à un vote avant d'être intégrés au projet. Tout le monde peut rejoindre l'équipe de développement, il suffit de contribuer activement au projet pour pouvoir être nommé membre du Apache Group.

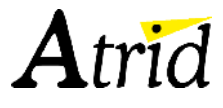

# **Chapitre 2. Le protocole HTTP**

HTTP est un protocole requête / réponse opérant au dessus de TCP. Le client ouvre une connexion TCP vers le serveur et envoie une requête. Le serveur analyse la requête et répond en fonction de sa configuration.

Par exemple, pour la requête :

GET / HTTP/1.0 <CR><LF><CR><LF>

```
Le serveur répond :
```

```
HTTP/1.1 200 OK
Date: Wed, 09 Dec 1998 17:44:56 GMT
Server: Apache/1.3.3 (Unix)
Last-Modified: Wed, 09 Dec 1998 09:45:16 GMT
ETag: "f712-d7-366e46ac"
Accept-Ranges: bytes
Content-Length: 215
Connection: close
Content-Type: text/html
<HTML><BODY>
<H1>Bienvenue chez LigerWine</H1>
<UL><LI><A href="anjou.html">Anjou</A>
<LI><A href="bourgueil.html">Bourgueil</A>
\langle/UL><BR><BR>LigerWine SA
3, rue RABELAIS
37512 Trouperdu
</BR>
</BODY>
</HTML>
```
# **2.1. Définitions**

URL : Unified Resource Locator ex : http://www.apache.org/download/apache\_1\_3\_3\_tar.gz URI : Unified Resource Indicator ex : /download/apache\_1\_3\_3\_tar.gz

# **Chapitre 3. Compilation et installation**

Ce support de cours est basé sur la version 1.3.3 du logiciel Apache.

La première étape consiste à récupérer la distribution la plus récente des sources du logiciel. La source la plus à jour est le site du groupe de développement Apache : http://www.apache.org. A partir de ce site, vous pouvez être orienté vers un site miroir plus proche de chez vous.

Le fichier récupéré est une archive **tar** compressée qu'il faut installer dans un répertoire source :

```
bash$ cd /usr/src
bash$ tar xvzf apache_1_3_3_tar.gz
```
La lecture du fichier archive crée le répertoire apache\_1.3.3 et extrait les fichiers dans ce répertoire. Il est conseillé de lire les fichiers README, README.configure et INSTALL avant de procéder à la compilation et à l'installation du logiciel.

# **3.1. Configuration**

La configuration du logiciel consiste à exécuter le script **configure** avec les arguments personnalisant l'installation.

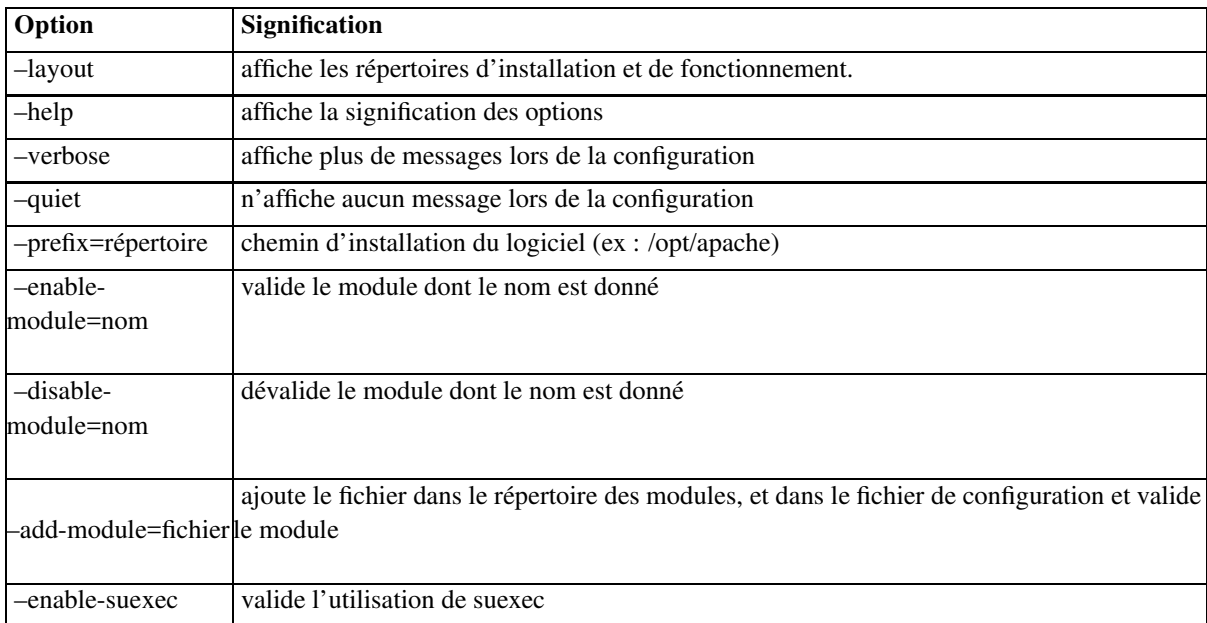

Les principales options de configuration sont :

Dans la plupart des cas, on utilise :

```
bash$ ./configure -prefix=/opt/apache
```
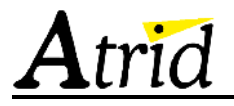

# **3.2. Compilation**

La compilation est exécutée simplement en tapant la commande make. Il est possible de garder une trace de la compilation en exécutant :

```
bash$ make > make.log 2>&1 &
bash$ tail -f make.log
```
## **3.3. Installation**

La phase d'installation est aussi facile que la compilation. Elle s'effectue en tapant la commande **make install**. De la même façon, il possible de garder une trace de l'installation en tapant :

```
bash$ make install > install.log 2>&1 &
bash$ tail -f install.log
```
Après cette phase, le serveur Apache est prêt à fonctionner moyennant une petite configuration.

Dans la suite de ce document, nous allons présenter des directives de configuration du serveur Apache. Le fichier d'aide contient une description détaillée de toutes ces directives sous forme d'un manuel de référence. La syntaxe utilisée dans les descriptions suit le format suivant :

- Syntaxe : décrit le format de la directive
- Défaut : si la directive à une valeur par défaut, celle-ci est notée
- Contexte : spécifie dans quel contexte la directive peut etre utilisée (configuration du serveur, hote virtuel, directory et .htaccess)
- Origine : informe de l'endroit ou est implémenté la directive (coeur, base, extension, expérimental)
- module : le nom du module implémentant la directive.

# **Chapitre 4. Le premier site**

# **4.1. Introduction**

Nous allons parcourir les options de configuration d'Apache en nous mettant à la place du responsable du site de la société (imaginaire) LigerWine négociant en vins de Loire. Les dirigeants de cette société veulent à tout prix utiliser les moyens les plus modernes de promotion et de vente et pensent qu'Internet est l'avenir du commerce.

Le premier site à réaliser est un site "vitrine" présentant la société au monde entier. Nous partons du principe que nous disposons d'une machine raccordée à Internet de façon permanente et que le nom de domaine ligerwine.com a été déposé.

Pour pouvoir faire fonctionner le serveur, nous allons créer un utilisateur http appartenant au groupe http. Dans le répertoire /opt/apache, nous créons deux petits scripts pour le lancement et l'arrêt du serveur.

```
bash$ cd /opt/apache
bash$ cat > go
#!/bin/sh
sbin/httpd -f $1
^\wedge\mathbb{D}bash$chmod +x go
bash$ cat > stop
#!/bin/sh
sbin/apachectl stop
^{\wedge}D
bash$chmod +x stop
```
Le paramètre du script de lancement est le chemin d'accès au fichier de configuration du serveur **httpd**.

La documentation d'Apache propose d'utiliser trois fichiers de configuration en fonction des directives utilisées :

- le fichier httpd.conf contient les directives de contrôle du démon
- le fichier srm.conf contient les directives de spécification des documents fournis par le serveur
- le fichier access.conf contient les directives de contrôle d'accès aux documents.

Nous allons utiliser un seul fichier httpd.conf pour la présentation de nos exemples. Nous signifions au serveur de ne pas chercher les autres fichiers en spécifiant les directives :

```
AccessConfig /dev/null
ResourceConfig /dev/null
```
Les fichiers de ce premier exemple se trouvent dans le répertoire /opt/formation/site1. Le fichier de configuration minimal conf/httpd.conf contient :

User http Group http AccessConfig /dev/null ResourceConfig /dev/null

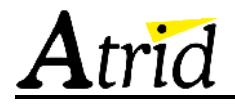

ServerName localhost DocumentRoot /opt/formations/site1/html

Le tableau ci-dessous présente la signification des directives utilisées.

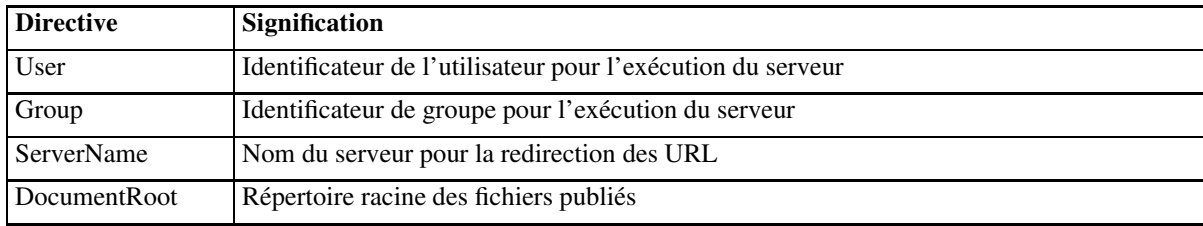

Le chemin spécifié dans la directive DocumentRoot est ajouté aux noms des fichiers demandés dans un URL. Par exemple, la demande http://www.ligerwine.com/prix.html va chercher le fichier /opt/formations/site1/html/prix.html.

Lorsque l'on se connecte sur le site, le serveur envoie la liste des fichiers contenus dans le répertoire donné par la directive DocumentRoot.

Le fichier var/log/error\_log contient les enregistrements d'erreurs détectées par le serveur. Apache permet d'envoyer les enregistrements d'erreurs à d'autres endroits en utilisant la directive ErrorLog. La directive LogLevel permet de spécifier le niveau d'enregistrement :

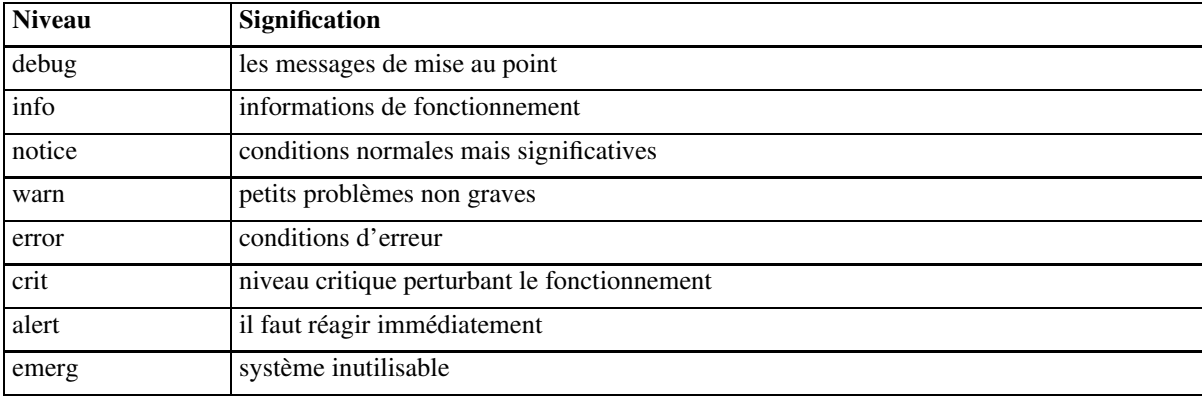

Lorsqu'un niveau donné est demandé, tous les messages des niveaux inférieurs sont affichés.

# **4.2. Un site plus évolué**

Le premier site présenté n'étant pas satisfaisant en terme de présentation, il faut créer quelques fichiers contenant du code HTML pour permettre la création de liens entre fichiers et offrir plus de possibilités de navigation. Le premier fichier du site s'appelle index.html car c'est le nom du fichier affiché par défaut lors de la connexion sur le site. Il est possible de fixer d'autres noms avec la directive DirectoryIndex. Les fichiers d'exemple se trouvent dans le répertoire /opt/formations/site2.

Il est possible de spécifier des directives supplémentaires pour ajuster le fonctionnement du serveur.

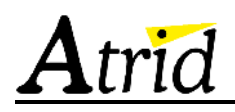

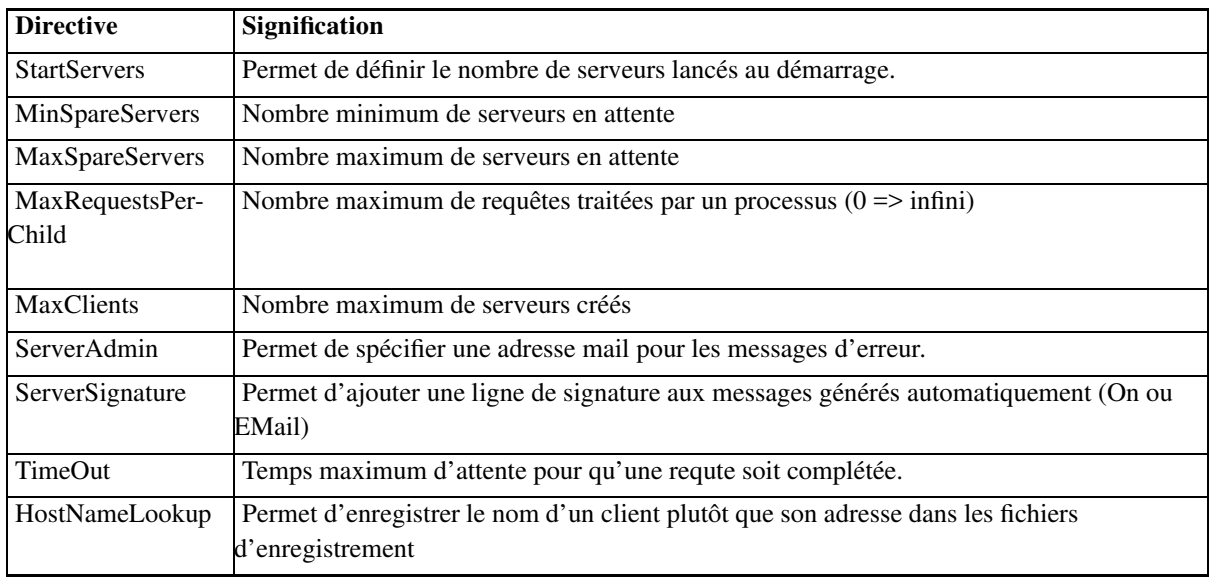

Ces directives sont utilisées dans le site exemple /opt/formations/site3.

Le serveur Apache gère, par défaut, la notion de connexion persistante qui permet de gérer plusieurs requêtes HTTP à travers la même connexion TCP. Cette fonction entraîne un gain de performance notable dans le chargement de pages possédant de nombreuses images. Cependant, cette fonction n'est active que pour les fichiers dont la taille est connue à l'avance. Cela ne fonctionne donc pas avec des scripts CGI.

Les directives de contrôle de cette fonction sont :

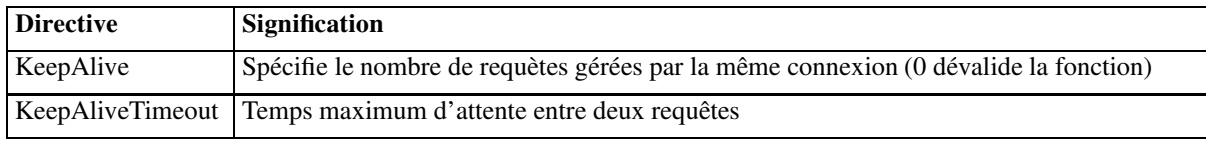

# **4.3. Les enregistrements**

Apache permet de configurer de nombreux enregistrements de son activité. La directive TransferLog spécifie la destination de l'enregistrement défini par une directive LogFormat antérieure. Il est possible d'enregistrer des informations dans un fichier ou de les envoyer sur un tube vers un processus. Si aucune directive LogFormat n'a été spécifiée, TransferLog enregistre les messages en CLF (Common Log Format).

La directive CustomLog permet de générer des enregistrements liés à un nom de format ou à un format spécifié en option.

Le format CLF enregistre, pour chaque requête, une ligne contenant :

```
hôte identité autorisation date requête code taille
```
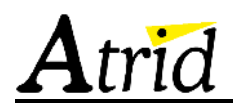

#### avec :

- host : adresse IP ou nom complet du client
- identité : si la directive IdentityCheck est validée et que le client répond
- autorisation : l'identificateur de l'utilisateur si le document est protégé
- date : la date et l'heure de la requête
- requête : la ligne de requête du client
- code : le code à trois chiffres envoyé au client
- taille : la taille en octets du document envoyé sans prendre en compte les entêtes

Si un champ n'a pas de valeur, il est remplacé par un tiret (-).

Un exemple est donné dans le site /opt/formations/site4.

## **4.4. La gestion des accès**

Le site /opt/formations/site5 met en évidence un problème de sécurité. Si le client demande l'URL http://localhost/Anjou/, le serveur lui retourne la liste des fichiers du répertoire.

La directive Options permet, entre autres, d'éliminer ce problème en utilisant le paramètre -Indexes. Plus généralement, elle permet de spécifier ce qui est autorisé dans un répertoire donné :

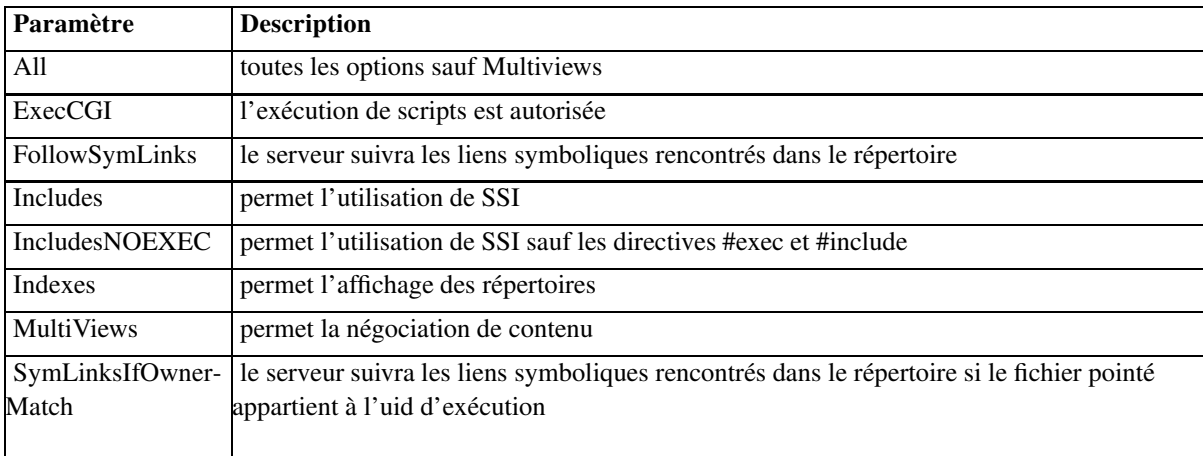

## **4.5. Les serveurs virtuels**

Pour éviter d'avoir à lancer autant de serveurs Apache que de sites à gérer, il faut utiliser les blocs VirtualHost. Ceux ci permettent de spécifier des directives applicables à un serveur virtuel.

La syntaxe est :

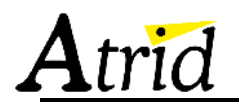

<VirtualHost adresseIP> ... </VirtualHost>

Le paramètre adresseIP peut être donnée sous forme d'adresse ou de nom complet.

Il existe deux méthodes de déclaration de serveurs virtuels :

- le système doit fournir une adresse IP différente pour chaque serveur virtuel. La directive Listen permet de spécifier que le serveur attend des connexions sur une adresse IP et un port particulier.
- le système ne fournit qu'une adresse IP et la discrimination s'effectue par le nom. La directive NameVirtualHost définit l'adresse IP sur laquelle seront accrochés les serveurs virtuels. Ce mode pose un problème avec les navigateurs générant des requêtes HTTP/1.0, car le nom n'est pas émis dans la requête. La directive ServerPath permet, en partie, de palier le problème.

Une utilisation importante des serveurs virtuels avec de nombreux fichiers d'enregistrement peut générer des problèmes de disponibilité d'identificateurs de fichiers.

Un exemple est donné dans /opt/formations/site6.

## **4.6. Les blocs de spécifications**

#### **4.6.1. Bloc Directory**

Un bloc Directory permet de spécifier un ensemble d'options pour un ou plusieurs répertoires. La syntaxe est :

<Directory dir> ... </Directory>

L'argument dir peut être une expression régulière permettant de spécifier un ensemble de répertoires.

Ce bloc peut contenir des directives de contrôle d'accès :

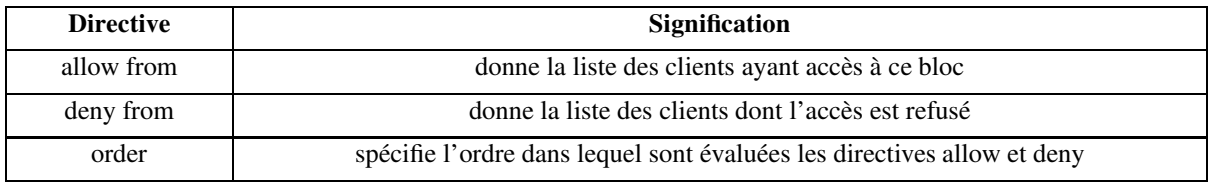

La directive order peut prendre trois arguments :

- "deny, allow" : la directive deny est évaluée avant la directive allow. Si aucune ne convient, l'accès est autorisé (valeur par défaut)
- "allow, deny" : la directive allow est évaluée avant la directive deny. Si aucune ne convient, l'accès est interdit

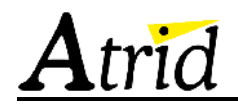

• "mutual-failure" : seules les machines données dans la directives allow et non données dans la directive deny sont autorisées.

La directive DirectoryMatch fonctionne de façon similaire avec une expression régulière comme argument.

## **4.6.2. Bloc Location**

Le bloc Location permet de spécifier des directives particulières pour un URL donné.

#### La syntaxe est :

```
<Location URL
...
</Location>
```
La directive LocationMatch fonctionne de façon similaire avec une expression régulière comme argument.

## **4.6.3. Bloc Files**

Le bloc Files permet de spécifier des directives particulières pour un ou plusieurs fichiers.

La syntaxe est :

<Files noms> ... </Files>

La directive FilesMatch fonctionne de façon similaire avec une expression régulière comme argument.

## **4.7. Le fichier .htaccess**

Il est possible d'ajouter un fichier .htaccess dans chaque répertoires à partir de DocumentRoot. Ce fichier contient des directives particulières pour le répertoire où il se trouve ainsi que pour tous les sous-répertoires. Le nom de ce fichier est spécifié par la directive AccessConfigFile.

Ce mécanisme permet de modifier des droits d'accès sans avoir à redémarrer le serveur. Par contre, cela oblige le serveur à analyser ce fichier à chaque accès, pour tous les répertoires du chemin d'accès.

La directive AllowOverride permet de spécifier quelles directives peuvent être modifiées par le fichier .htaccess. La valeur par défaut autorise toutes les modifications.

Les arguments peuvent être :

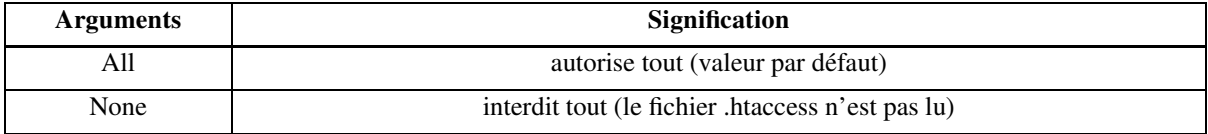

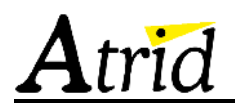

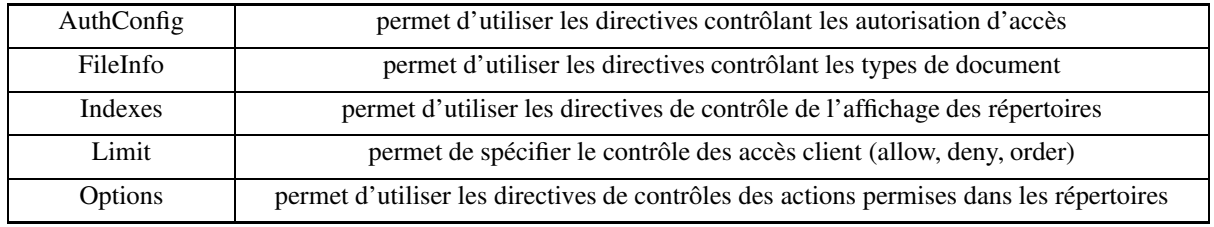

# **4.8. L'ordre d'évaluation**

L'ordre d'évaluation de ces directives est donné ci-dessous. Dans le cas des directives Directory, l'évaluation est effectuée du chemin le plus court au chemin le plus long. En cas de conflit, l'évaluation est effectuée dans l'ordre des déclarations.

- <Directory> (sauf avec des expressions régulières) et le fichier .htaccess sont évalués simultanément (.htaccess à la préscéance sur <Directory>)
- <DirectoryMatch> et <Directory> avec des expressions régulières
- <Files> et <FilesMatch>
- <Location> et <LocationMatch>

Les directives données dans les sections VirtualHost sont évaluées après celles de la configuration générale.

# **Chapitre 5. Les scripts CGI**

Après le site vitrine, la génération de pages dynamiques permet d'obtenir une interaction beaucoup plus forte avec le visiteur du site. C'est la porte ouverte sur les applications multi-couches, le commerce électronique, etc. Les exemples de ce chapitre sont donnés dans le répertoire /opt/formations/site7.

C'est le module mod\_cgi qui offre la gestion des scripts CGI. Ce module est inclus par défaut dans la configuration standard d'Apache.Il faut soit valider l'option ExecCGI, soit avoir une directive ScriptAlias permettant de définir le répertoire contenant les scripts. La meilleure solution consiste a utiliser ScriptAlias pour mettre les scripts en dehors du répertoire pointé par DocumentRoot.

La directive ScriptAlias est utilisée en associant un chemin pour les URL à un chemin dans le système de fichiers local :

```
ScriptAlias cheminURL répertoire
```
La directive ScriptLog permet de spécifier un fichier d'enregistrement des traces d'exécution des scripts CGI. La directive ScriptLogLength permet de limiter la taille de ce fichier. ScriptLogBuffer spécifie la taille maximum enregistrée pour une requête POST ou PUT.

La directive ScriptLog ne doit être utilisée que pour la mise au point des scripts.

En plus des variables standard de l'interface CGI, les variables suivantes peuvent être positionnées :

- REMOTE\_HOST : si la directive HostnameLookups est validée et que la recherche DNS du client a réussi.
- REMOTE\_IDENT : si la directive IDENTITY\_CHECK est validée et que le client a répondu à la demande
- REMOTE\_USER : si le script CGI est sujet à authentification

Le module mod env permet de passer des variables d'environnement aux scripts CGI. Ces variables peuvent être définies par la directive SetEnv ou héritées de l'environnement du serveur grace à la directive PassEnv. La directive UnsetEnv permet d'enlever des variables.

le module mod\_setenvif permet de positionner des variables d'environnement en fonction de conditions sur la requête du client.

La directive BrowserMatch permet de définir des variables en fonction du contenu du champ User-Agent de l'entête HTTP. La directive BrowserMatchNoCase fonctionne de la même façon sans tenir compte de la casse des caractères.

Les directives SetEnvIf et SetEnvIfNoCase permettent de positionner des variables en fonction de la valeur des attributs de la requête :

- soit des champs de l'entête (Host, User-Agent, Referer)
- soit d'autres informations liées à la requête (Remote\_Host, Remote\_addr, Remote\_User, Request\_Method, Request\_URI)

# **5.1. les gestionnaires (handlers)**

Un gestionnaire est une procédure interne à Apache permettant d'effectuer des actions lorsque un fichier est demandé. L'association entre un fichier et un gestionnaire est effectuée soit en fonction de sa position dans le système de fichier, soit en fonction de l'extension du fichier. Les gestionnaires standards intégrés à Apache sont :

- send-as-is: envoie le fichier tel quel
- cgi-script: gère le fichier comme un script CGI
- imap-file: gère le fichier comme un fichier image-map
- server-info: récupère les informations sur le serveur
- server-parsed: interprète pour la gestion SSI
- server-status: Récupère l'état du serveur
- type-map: interprète pour la négociation de contenu

La directive AddHandler permet d'associer une extension de fichier à un gestionnaire existant.

La directive SetHandler est utilisée dans un bloc Directory ou Location pour associer tous les fichiers de ce bloc au gestionnaire spécifié.

# **5.2. Sécurité et suEXEC**

Le programme suExec permet d'exécuter des scripts avec un identificateur d'utilisateur différent de celui du serveur. La configuration de cet outil doit être exécutée soigneusement pour ne pas créer de trous de sécurité dans l'utilisation du serveur.

La configuration et l'installation de cette fonctionnalité se réalise en plusieurs étapes :

- configurer le fichier suexec.h pour l'adapter à l'environnement d'exécution
- compiler suexec avec la commande **make suexec**
- ajouter le support de suexec dans Apache
- installer l'exécutable **suexec** dans le répertoire donné avec les droits setuid du super utilisateur (root)

Ce programme peut être utilisé en spécifiant des directives User et Group, avec un utilisateur et un groupe différents de ceux du serveur, dans un bloc VirtualHost. Dans ce cas, les scripts CGI sont exécutés avec les identificateurs donnés. Il peut aussi être utilisé directement dans les scripts CGI.

# **Chapitre 6. Authentification**

La gestion de l'authentification permet de limiter l'accès à tout ou partie du site à des utilisateurs autorisés. Pour ce faire, il faut créer un base de données des utilisateurs avec un mot de passe pour chacun d'eux. Cette base de données est stockée dans un fichier dont le format est semblable à celui du fichier /etc/passwd d'Unix. Ce fichier est géré avec le programme **htpasswd** livré avec Apache dans le sous-répertoire support.

Il faut créer le fichier des utilisateurs en dehors du répertoire pointé par DocumentRoot. La création s'effectue par :

```
bash$ htpasswd c nom_du_fichier utilisateur
New password:
Re-type new password:
```
Le fichier est lisible et modifiable avec un éditeur de texte mais les mots de passe sont cryptés.

La configuration du serveur consiste à définir un espace dans lequel l'authentification est nécessaire. Ceci est effectué dans un bloc Directory en spécifiant les directives suivantes :

```
AuthName nom
AuthType Basic
AuthUserFile /opt/apache/etc/passwd
require valid-user
```
La directive AuthName donne le nom de l'espace protégé. L'autorisation est associée à ce nom et permet de créer plusieurs zones protégées par la même identification. Cette identification est renvoyée automatiquement par le navigateur à la demande du serveur.

La directive AuthType spécifie le type de contrôle effectué. Seul le mot Basic peut être utilisé aujourd'hui. L'option Digest est en cours de standardisation et permettra plus de sécurité dans la procédure d'authentification.

La directive AuthUserFile donne le nom du fichier contenant la liste des utilisateurs autorisés. Il est possible de spécifier une directive AuthGroupFile donnant le nom d'un fichier de groupes d'utilisateurs. Ce fichier a une syntaxe proche de celle du fichier /etc/group d'Unix.

la directive require permet de spécifier les utilisateurs ayant accès à la ressource protégée. Elle prend en paramètre une liste d'utilisateurs, de groupes ou le mot valid-user.

Le bloc Limit permet de spécifier des directives particulières en fonction de la méthode HTTP utilisée.

Ce mécanisme n'est pas très efficace pour un grand nombre d'utilisateurs. Le module mod\_auth\_dbm permet d'utiliser les fichier dbm pour stocker les informations d'authentification utilisateur. Ce système utilise des paires clé et valeur avec un index sur les clés. En connaissant la clé, on retrouve très vite la valeur associée. Le module n'est pas inclut dans la construction standard d'Apache.

La gestion de la base de données est effectuée par le programme **dbmmanage** qui utilise les commandes suivantes :

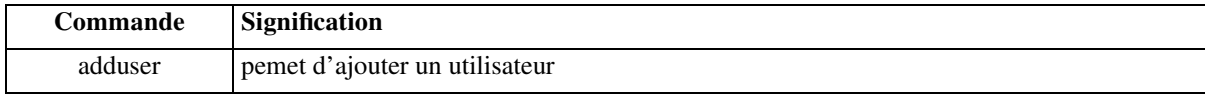

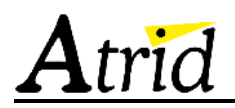

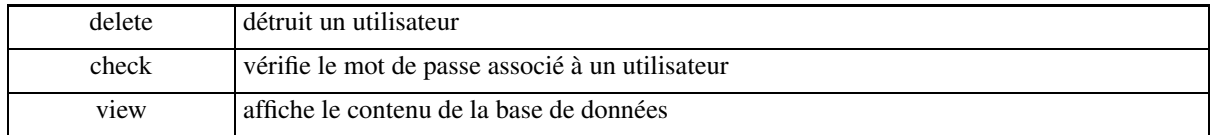

Le principe de fonctionnement est identique en remplaçant la directive AuthUserFile par AuthDBMUserFile. Pour la gestion des groupes, on utilise la directive AuthDBMGroupFile.

Il existe d'autres modules de connexion à des bases de données telles que mSQL, PostgreSQL, etc...

La directive IdentityCheck permet d'effectuer une requête vers le démon **identd** de la machine cliente (RFC 1413). Cependant cette information est rarement disponible et, lorsqu'elle est disponible, son intégrité est sujette à caution. Cette directive peut générer des temps de réponse très longs.

Le module mod\_anon permet, lorsqu'une politique d'accès est définie, d'autoriser un utilisateur anonyme à se connecter sur le site.

Les directives associées sont :

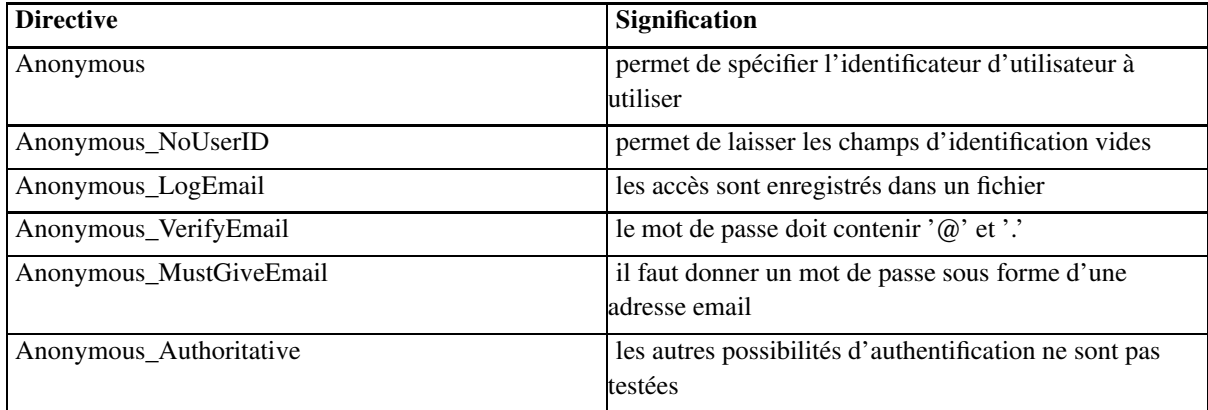

Par exemple, les directives :

Anonymous invite anonyme Anonymous\_NoUserID off Anonymous\_LogEmail on Anonymous\_VerifyEmail on Anonymous\_MustGiveEmail on Anonymous\_Authoritative off

autorisent les utilisateurs à s'enregistrer avec les noms invite et anonyme en fournissant, comme mot de passe, leur adresse email. Tous les accès sont enregistrés dans le fichier httpd\_log. Les utilisateurs référencés utilisent leur identificateur habituel.

# **Chapitre 7. Affichage des répertoires**

Dans le cas ou le fichier index.html n'existe pas dans un répertoire et que l'option Indexes est validée, Apache retourne une liste des fichiers du répertoire demandé. L'affichage de cette liste peut être ajusté grâce au module mod\_autoindex.

Un exemple de site est donné dans /opt/formations/site9.

La directive FancyIndexing permet de valider la gestion de l'affichage des répertoires par le serveur. Celui-ci gère l'affichage d'une ligne d'entête de colonne permettant le tri en fonction du critère affiché (nom, date de modification, taille et description).

Le contrôle de l'affichage est effectué grâce aux directives suivantes :

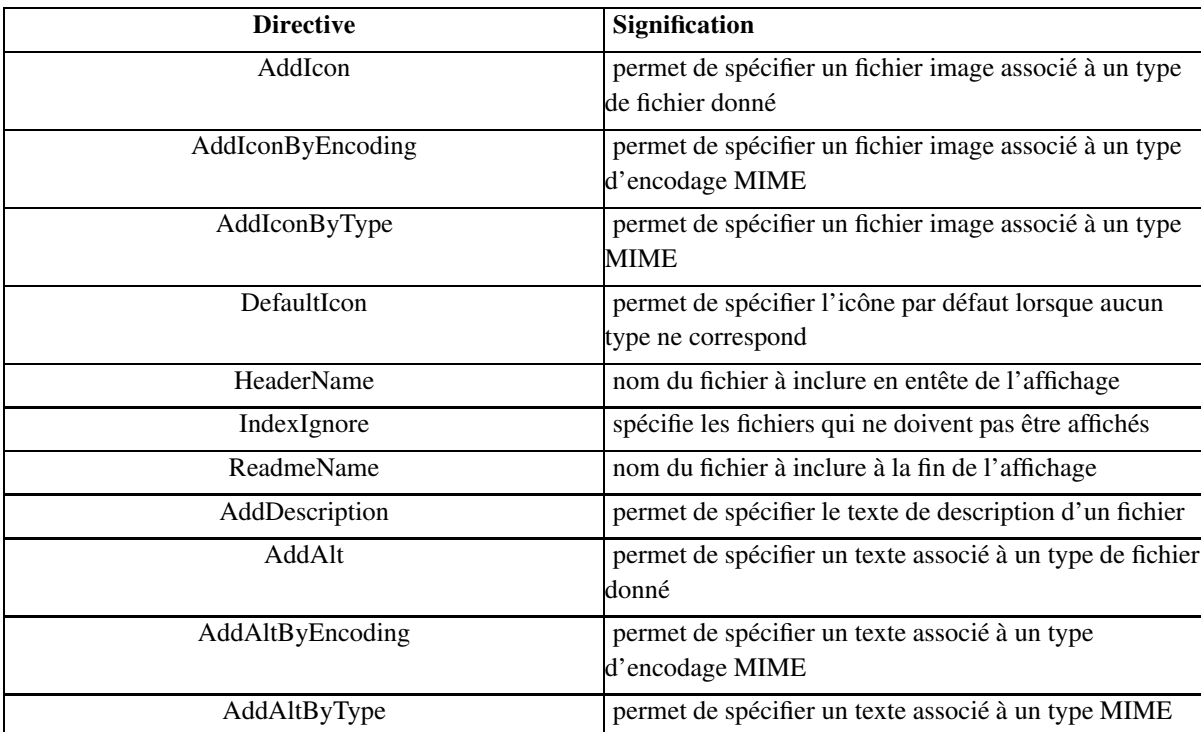

La directive IndexOptions permet de contrôler l'affichage :

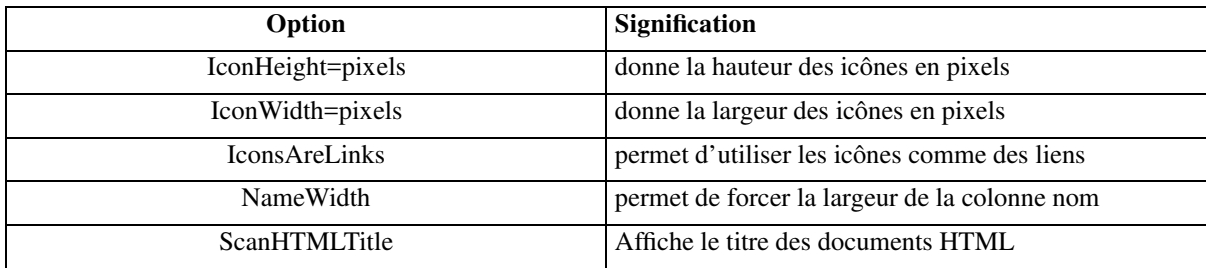

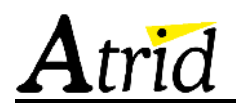

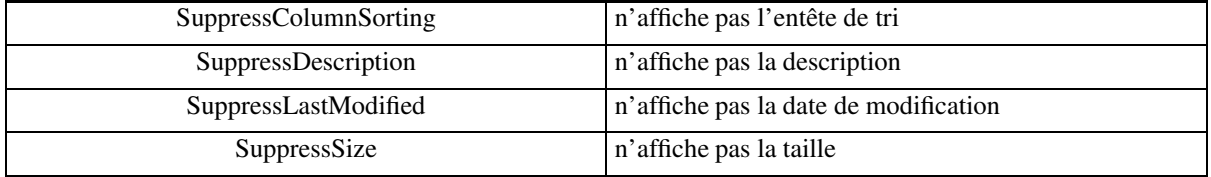

# **Chapitre 8. La négociation de contenu**

Apache a la possibilité de servir les documents dans le format demandé par le programme client. Cela concerne les types MIME retournés ainsi que le langage et le jeux de caractères utilisés. Cette possibilité est offerte par le module mod\_negociation qui est intégré par défaut lors de la compilation.

Apache supporte les spécifications HTTP/1.1 pour la négociation de contenu. Il reconnaît les entêtes Accept, Accept-Language, Accept-Charset et Accept-Encoding.

Il existe deux possibilités de gestion du contenu :

- par la directive Option Multiviews qui doit être positionnée pour les répertoires dans lesquels la négociation est possible.
- un fichier type-map qui contient la liste exacte des variantes.

# **8.1. L'options Multiviews**

#### **8.1.1. Les images**

Le navigateur expose ses préférences dans l'entête de la requête par une ligne du type :

Accept : image/gif, image/x-xbitmap, image/jpeg, image/pjpeg, image/png, \*/\*

Dans les pages HTML générées, il ne faut pas donner les extensions des fichiers images. Lorsque le navigateur demandera une image, Apache renverra le format disponible le plus adapté à la demande.

## **8.1.2. Le langage**

La directive AddLanguage permet de spécifier une langue dans laquelle peuvent être transmis les documents. La directive associe une extension sur les noms des fichiers à une demande de langage sous forme de type MIME. Les documents doivent être réalisés dans les langues supportées.

La directive LanguagePriority permet au serveur de fixer la priorité des langages dans le cas où le client n'émet pas de préférences.

# **8.2. Le fichier type-map**

Le fichier type-map doit posséder une entrée pour chaque variante du document dans un format compatible avec la RFC 822, les définitions étant séparées par une ligne vide. Il est possible de spécifier un critère de qualité de la variante avec le mot qs. La valeur spécifiée peut varier de 0.000 à 1.000, cette dernière étant la valeur par défaut.

Par exemple :

URI: sandra

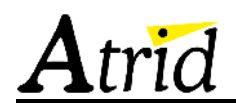

```
URI: sandra.jpeg
  Content-type: image/jpeg; qs=0.8
  URI: sandra.gif
  Content-type: image/gif; qs=0.5
  URI: sandra.txt
  Content-type: text/plain; qs=0.01
```
Les descriptions utilisent les termes suivants :

- URI : donne le fichier contenant la variante, la localisation est relative au fichier de description
- Content-type: type du fichier en prenant en compte le jeu de caractères et le niveau de qualité (type MIME)
- Content-language: le code du langage
- Content-encoding: le codage du document (x-compress ou x-gzip)
- Content-length: la taille du fichier

# **Chapitre 9. Le mode mandataire**

Le module mod\_proxy permet de faire fonctionner Apache en mandataire pour les protocoles HTTP et FTP.

La directive ProxyRequests permet de faire fonctionner Apache en mode mandataire. Les directives associées sont :

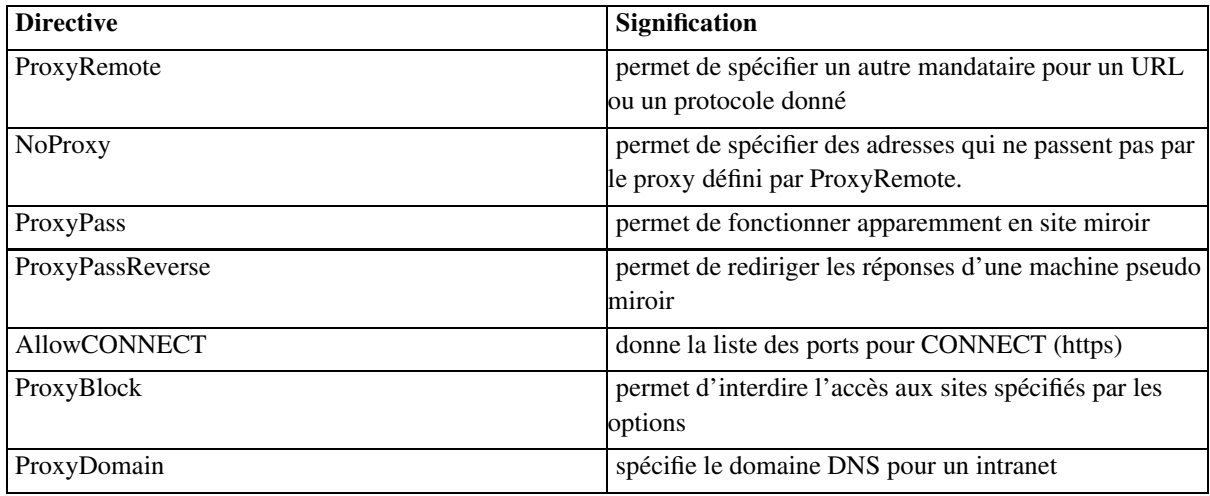

Apache permet de gérer un cache lorsqu'il fonctionne en mode mandataire. Les directives associées sont :

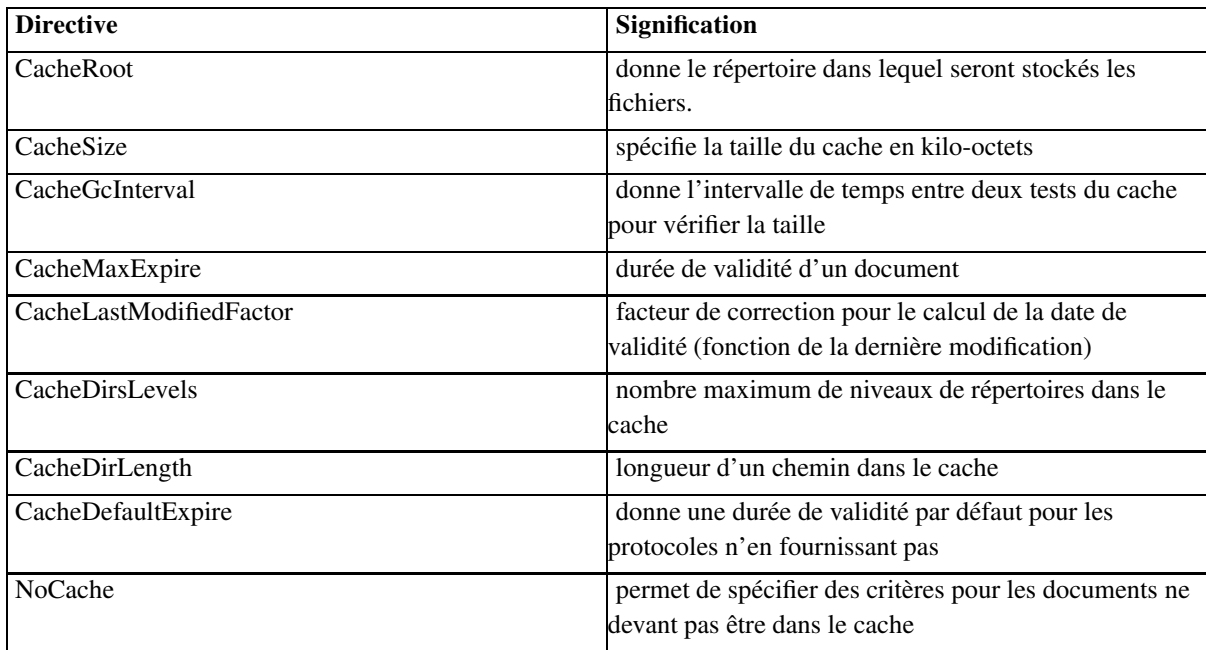

# **Chapitre 10. Les scripts inclus**

Le module mod\_include permet de gérer des scripts intégrés aux documents fournis par le serveur (Server Side Includes). Le traitement du script est effectué si l'option Includes est validée pour le fichier. Il est possible d'utiliser la directive XbitHack pour vérifier l'autorisation d'exécution au niveau du fichier. La déclaration du gestionnaire de scripts doit être donnée dans le fichier de configuration :

```
AddType text/html .shtml
AddHandler server-parsed .shtml
```
La syntaxe générale d'une commande est :

<!-#element attribut=valeur attribut=valeur ... ->

avec les éléments suivants :

- config : permet de contrôler l'interprétation :
	- errmsg : donne le message en cas d'erreur d'interprétation
	- sizefmt : donne le format d'affichage de la taille (bytes ou abbrev)
	- timefmt : donne le format d'affichage des temps (voir strftime())
- echo : permet d'afficher une variable
- exec : permet d'exécuter un script en fonction de l'attribut :
	- cgi : pour les scripts CGI
	- cmd : pour un script shell
- fsize : affiche la taille du fichier en fonction de l'attribut
	- file : relatif au répertoire du script
	- virtual : URL relatif s'il ne commence pas par "/"
- flastmod affiche la date de modification du fichier (idem fsize)
- include : insère le texte d'un autre document dans le fichier courant ; l'option IncludeNOEXEC empêche l'exécution des scripts (les attributs sont les mêmes que pour fsize)
- printenv : affiche les variables d'environnement
- set : initialise une variable :

```
<!-#set var="nom" value="sandra" ->
```
• if, elif, else et endif : exécution conditionnelle

```
<!-#if expr="test_condition" ->
<!-#elif expr="test_condition" ->
<! -#else ->
```
*Chapitre 10. Les scripts inclus*

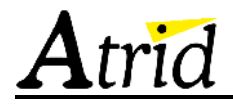

 $\langle$ !-#endif ->

Un exemple est donné dans /opt/formations/site11.

# **Chapitre 11. le contrôle du fonctionnement**

Le site donné dans /opt/formations/site10 permet d'avoir accès aux informations de configuration et d'état du serveur.

Le module mod\_status permet de définir un URI pour l'accès à l'état du serveur. Les informations affichées sont :

- la date courante
- la date du dernier démarrage
- la durée de fonctionnement
- le nombre total d'accès et le trafic généré
- l'état du processeur de machine hôte
- le nombre de requêtes par secondes
- le nombre d'octets par secondes
- le nombre d'octets par requête
- le nombre de requête en cours
- le nombre de serveurs en attente
- l'état des serveurs

La directive ExtendedStatus permet d'obtenir en plus le détail de l'état pour chaque requête.

Il est possible d'obtenir un affichage rafraîchi à une périodicité donnée en spécifiant ?refresh=T, ou T est la période en secondes, à la suite de l'URI.

Le module mod\_info permet d'afficher la configuration courante du serveur.

# **Chapitre 12. La redirection**

La redirection des URL permet d'accéder à des documents situés ailleurs que sous le répertoire donné par DocumentRoot.

Les directives sont :

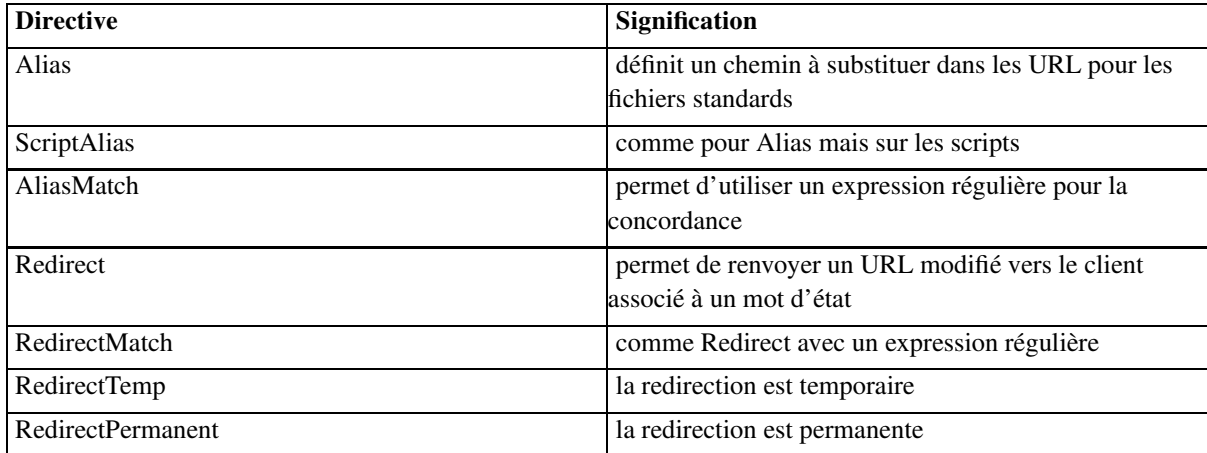

Le module mod\_rewrite permet de transformer les URL reçus à l'aide de règles basées sur des expressions régulières. Il n'y a pas de limites sur le nombre de règles pouvant être appliquées ; les définitions pouvant être effectuées au niveau du serveur, du serveur virtuel, du bloc Directory ou du répertoire.

# **Chapitre 13. Les modules**

Apache offre la possibilité de rajouter des modules pour effectuer une tâche non prise en compte par les modules actuels. Pour ajouter un nouveau module dans Apache, il faut :

- créer un répertoire pour contenir les sources du module dans src/modules
- copier les fichiers du module example
- modifier les fichiers
- ajouter la ligne suivante dans le fichier src/Configuration.tmpl

Module nom\_module modules/nom/mod\_nom.o

• compiler et installer Apache

Le reste de ce chapitre présente le module example fournit en exemple avec les sources d'Apache. Ce module affiche une trace des appels de ces fonctions.

Les fonctions de l'API Apache sont déclarées dans les fichiers du répertoire include. Elles sont toutes préfixées par la macro API\_EXPORT.

# **13.1. Les réservoirs**

Apache utilise la notion de réservoir (pool) pour la gestion des ressources internes. La destruction d'un réservoir entraîne la destruction des ressources qui lui sont associées. Il faut éviter d'utiliser les fonctions standards de gestion de mémoire.

Cela permet aux modules de ne pas avoir à gérer la mémoire notamment sur les conditions d'erreur.

Les fonctions de manipulation des réservoirs sont déclarées dans include/alloc.h.

# **13.2. La structure d'un module**

La structure module est l'interface entre le serveur et le module. Elle contient des pointeurs sur les fonctions et les données du module.

```
module example module =
{
   STANDARD_MODULE_STUFF,
   example_init, /* module initializer */
   example_create_dir_config, /* per-directory config creator */
   example_merge_dir_config, /* dir config merger */
   example_create_server_config, /* server config creator */
   example_merge_server_config, /* server config merger */
   example_cmds, \frac{1}{2} /* command table */
   example_handlers, /* [7] list of handlers */
   example_translate_handler, /* [2] filename-to-URI translation */
   example_check_user_id, /* [5] check/validate user_id */
```
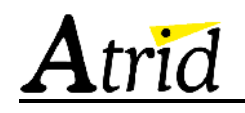

```
example_auth_checker, /* [6] check user_id is valid *here* */
   example_access_checker, /* [4] check access by host address */
   example_type_checker, \frac{1}{2} /* [7] MIME type checker/setter */
    example_fixer_upper, /* [8] fixups */
    example_logger, /* [10] logger */
#if MODULE_MAGIC_NUMBER >= 19970103
   example_header_parser, /* [3] header parser */
#endif
#if MODULE MAGIC NUMBER >= 19970719
   example_child_init, /* process initializer */
#endif
#if MODULE_MAGIC_NUMBER >= 19970728
   example_child_exit, /* process exit/cleanup */
#endif
#if MODULE_MAGIC_NUMBER >= 19970902
   example_post_read_request /* [1] post read_request handling */
#endif
\{\cdot\}
```
MODULE\_MAGIC\_NUMER est défini dans le fichier include/ap\_mmn.h et sert à tracer les modification de l'API d'Apache.

STANDARD\_MODUL\_STUFF permet d'initialiser l'entête de la structure avec les valeurs par défaut. La plupart des champs seront initialisés à l'exécution.

Les gestionnaires du module qui retournent un entier peuvent générer les valeurs suivantes :

- OK : le gestionnaire a traité la requête
- DECLINED : le gestionnaire ne fait rien
- HTTP\_xxxx : un des codes du protocole HTTP (voir httpd.h)

#### **13.2.1. example\_init**

Cette fonction est appelée à l'initialisation du serveur avant qu'il accepte les requêtes. Elle est exécutée de nouveau à chaque configuration du serveur.

La syntaxe est :

```
static void example_init(server_rec *s, pool *p)
```
#### **13.2.2. example\_create\_dir\_config**

Cette fonction est appelée une fois avec le paramètre dirspec égal à NULL à l'initialisation du serveur principal et pour chaque bloc Location, Directory, File ou fichier .htaccess dans lequel apparaît une directive du module.

La syntaxe est :

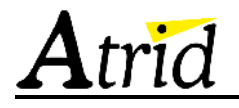

static void \*example\_create\_dir\_config(pool \*p, char \*dirspec)

La fonction retourne le pointeur alloué.

# **13.2.3. example\_merge\_dir\_config**

Cette fonction est appelée pour fusionner deux structures liées à un répertoire dans le cas d'un héritage.

La syntaxe est :

```
static void *example_merge_dir_config(pool *p, void *parent_conf, void *newloc_conf)
```
La fonction retourne le nouveau pointeur alloué pour le répertoire.

## **13.2.4. example\_create\_server\_config**

Cette fonction crée la structure liée au serveur pour le module. Elle est appelée une fois pour le serveur principal et ensuite pour chaque serveur virtuel.

La syntaxe est :

```
static void *example_create_server_config(pool *p, server_rec *s)
```
La fonction retourne le pointeur alloué.

## **13.2.5. example\_merge\_server\_config**

Cette fonction est appelée pour chaque serveur virtuel avec la structure allouée pour le serveur principal. Cela donne la possibilité de gérer des héritages éventuels.

La syntaxe est :

```
static void *example_merge_server_config(pool *p, void *server1_conf, void *server2_conf)
```
La fonction retourne le nouveau pointeur alloué pour le serveur virtuel.

## **13.2.6. example\_cmds**

C'est un tableau de structures du type command\_rec de description des directives.

```
static const command_rec example_cmds[] =
{
    {
        "Example", /* directive name */
       cmd_example, /* config action routine */
       NULL, \frac{1}{1 + \epsilon} argument to include in call \frac{1}{1 + \epsilon}OR_OPTIONS, /* where available */
```
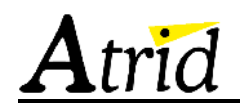

```
NO_ARGS, /* arguments */
       "Example directive - no arguments"
                         /* directive description */
   \{ , \}{NULL{
{;
```
La description des arguments s'effectue avec cmd\_how :

```
enum cmd_how {
   RAW_ARGS, \frac{1}{2} /* cmd_func parses command line itself */
   TAKE1, /* one argument only */
   TAKE2, \frac{1}{x} two arguments only \frac{x}{x}ITERATE, /* one argument, occuring multiple times
 * (e.g., IndexIgnore) */
   ITERATE2, /* two arguments, 2nd occurs multiple times * (e.g., AddIcon) */
   FLAG, /* One of 'On' or 'Off' */
   NO_ARGS, /* No args at all, e.g. </Directory> */
   TAKE12, /* one or two arguments */
   TAKE3, /* three arguments only */
   TAKE23, \frac{1}{x} two or three arguments */
   TAKE123, \sqrt{*} one, two or three arguments */TAKE13 /* one or three arguments */\{ ;
```
La fonction appelée pour gérer la directive est :

```
static const char *cmd_example(cmd_parms *cmd, void *mconfig)
{
    excfg *cfg = (excfg * ) monfig;/*
    * "Example Wuz Here"
    */
    cfq \rightarrow local = 1;trace_add(cmd->server, NULL, cfg, "cmd_example()");
    return NULL;
{
```
Le paramètre cmd\_parms est initialisé par le serveur :

```
typedef struct {
   void *info; /* Argument to command from cmd_table */
    int override; /* Which allow-override bits are set */
    int limited; \sqrt{*} Which methods are <Limit>ed */
   configfile_t *config_file; /* Config file structure from
                               * pcfg_openfile() */
   ap_pool *pool; /* Pool to allocate new storage in */
   struct pool *temp_pool; /* Pool for scratch memory
                            * persists during
```
*© ATRID Systèmes http://www.atrid.fr 33*

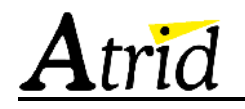

```
* configuration, but wipe
                             * before the first
                             * request is served */
   server_rec *server; /* Server_rec being configured for */
   char *path; \sqrt{2} /* If configuring for a directory,
                        * pathname of that directory.
                        * NOPE! That's what it mean
                         * previous to the
                         * existance of <Files>, <Location>
                         * and regex
                         * matching. Now the only usefulness
                         * that can
                         * be derived from this field is
                         * whether a command
                         * is being called in a server
                         * context (path == NULL)
                         * or being called in a dir context
                         * (path != NULL).*/
   const command_rec *cmd; /* configuration command */
   const char *end_token; /* end token required to end a
                            * nested section */
{ cmd_parms;
```
## **13.2.7. example\_handlers**

Il s'agit d'un tableau de structures effectuant l'association entre le nom servant au référencement et le gestionnaire.

```
static const handler_rec example_handlers[] =
{
    {"example-handler", example_handler{,
    {NULL{
\{ ;
```
La fonction du gestionnaire est appelée pour tous les documents qu'elle est sensée gérer.

La syntaxe est :

```
static int example_handler(request_rec *r)
```
## **13.2.8. example\_translate\_handler**

Cette fonction permet au module de traduire l'URL en un nom de fichier. Le premier module qui ne retourne pas DECLINED est supposé avoir effectué le travail.

La syntaxe est :

```
static int example_translate_handler(request_rec *r)
```
*© ATRID Systèmes http://www.atrid.fr 34*

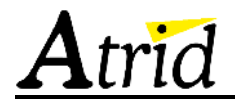

#### **13.2.9. example\_check\_user\_id**

Cette fonction permet au module de vérifier les informations d'authentification. Le premier module qui ne retourne pas DECLINED est supposé avoir effectué le travail.

La syntaxe est :

```
static int example_check_user_id(request_rec *r
```
#### **13.2.10. example\_auth\_checker**

Cette fonction permet au module de vérifier si la ressource demandée requiert une autorisation. Le premier module qui ne retourne pas DECLINED est supposé avoir effectué le travail.

La syntaxe est :

```
static int example_auth_check(request_rec *r)
```
#### **13.2.11. example\_access\_checker**

Cette fonction permet au module de vérifier les conditions d'accès à la ressource. Le premier module qui ne retourne pas DECLINED est supposé avoir effectué le travail.

La syntaxe est :

```
static int example_access_checker(request_rec *r)
```
#### **13.2.12. example\_type\_checker**

Cette fonction permet au module de fixer le type du document. S'il retourne OK, aucun autre module n'est appelé.

La syntaxe est :

```
static int example_type_checker(request_rec *r)
```
#### **13.2.13. example\_fixer\_upper**

Cette fonction est appelée pour effectuer les dernières modifications sur les entêtes.

La syntaxe est :

```
static int example_fixer_upper(request_rec *r)
```
#### **13.2.14. example\_logger**

*© ATRID Systèmes http://www.atrid.fr 35*

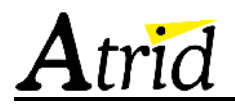

Cette fonction permet au module d'effectuer les enregistrements de traces qu'il souhaite.

La syntaxe est :

```
static int example_logger(request_rec *r)
```
# **13.2.15. example\_header\_parser**

Cette fonction permet au module d'avoir accès à l'entête de la requête au début du processus.

La syntaxe est :

```
static int example_header_parser(request_rec *r)
```
## **13.2.16. example\_child\_init**

Cette fonction est appelée à l'initialisation du processus serveur avant qu'il accepte les requêtes. Cela permet d'exécuter des actions qui ne doivent être exécutées qu'une fois par processus.

La syntaxe est :

```
static void example_child_init(server_rec *s, pool *p)
```
## **13.2.17. example\_child\_exit**

Cette fonction est appelée à l'arrêt du processus serveur.

La syntaxe est :

```
static void example_child_exit(server_rec *s, pool *p)
```
## **13.2.18. example\_post\_read\_request**

Cette fonction est appelée après la lecture de la requête mais avant les autres phases. Cela permet, par exemple, de positionner des variables d'environnement.

La syntaxe est :

static int example\_post\_read\_request(request\_rec \*r)